# **Installation de MPD sur un raspberry pi !**

Nous allons voir comment installer MPD (Music Player Daemon) sur le raspberry pi. MPD (Music Player Daemon) est un lecteur qui utilise une architecture client/serveur, ce qui permet de le contrôler à distance. De nombreux clients sont disponibles. Il reste néanmoins un lecteur de choix pour une machine de bureau, léger et efficace.

### **Installation du serveur**

1. On met à jour la base de packages de raspbian

sudo apt-get update sudo apt-get upgrade

2. On installe les outils nécéssaires :

sudo apt-get install alsa-utils mpg321 lame

3. On vérifie si le module sonore est chargé, si pas on le charge :

sudo modprobe snd-bcm2835

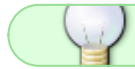

Pour charger le module au démarrage, on peut l'ajouter dans le fichier /etc/modules

4. On configure la sortie audio : On sélectionne la sortie audio que l'on veut utiliser. Pour cela on modifie le dernier chiffre par ce que l'on veut utiliser **(0=auto, 1=analog, 2=HDMI)**.

sudo amixer cset numid=3 1

5. On installe le serveur mpd :

sudo apt-get install mpd

On change les droits sur le répertoire **/var/lib/mpd** et **/var/rum/mpd**

sudo chmod -R g+w,o+w /var/lib/mpd sudo chmod -R g+w /var/run/mpd

6. On édite le fichier de configuration **/etc/mpd.conf**

```
# Files and directories
#######################################################
#
# This setting controls the top directory which MPD will search to discover
the
# available audio files and add them to the daemon's online database. This
# setting defaults to the XDG directory, otherwise the music directory will
```

```
be
# be disabled and audio files will only be accepted over ipc socket (using
# file:// protocol) or streaming files over an accepted protocol.
#
music directory "/var/lib/mpd/music"
#
# This setting sets the MPD internal playlist directory. The purpose of this
# directory is storage for playlists created by MPD. The server will use
# playlist files not created by the server but only if they are in the MPD
# format. This setting defaults to playlist saving being disabled.
#
playlist directory "/var/lib/mpd/playlists"
#
# This setting sets the location of the MPD database. This file is used to
# load the database at server start up and store the database while the
# server is not up. This setting defaults to disabled which will allow
# MPD to accept files over ipc socket (using file:// protocol) or streaming
# files over an accepted protocol.
#
db file "/var/lib/mpd/tag_cache"
#
# These settings are the locations for the daemon log files for the daemon.
# These logs are great for troubleshooting, depending on your log_level
# settings.
#
# The special value "syslog" makes MPD use the local syslog daemon. This
# setting defaults to logging to syslog, otherwise logging is disabled.
#
log file "/var/log/mpd/mpd.log"
#
# This setting sets the location of the file which stores the process ID
# for use of mpd --kill and some init scripts. This setting is disabled by
# default and the pid file will not be stored.
#
pid file "/var/run/mpd/pid"
#
# This setting sets the location of the file which contains information
about
# most variables to get MPD back into the same general shape it was in
before
# it was brought down. This setting is disabled by default and the server
# state will be reset on server start up.
#
state file "/var/lib/mpd/state"
#
# The location of the sticker database. This is a database which
# manages dynamic information attached to songs.
#
sticker file "/var/lib/mpd/sticker.sql"
#
############################################################################
```

```
###
```

```
...
#bind to address "localhost"
```
...

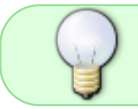

si vous rencontrez des problèmes de connexion au serveur MPD, commentez la ligne bind to address

7. On copie nos musiques sur le raspberry pi dans le répertoire **/var/lib/mpd/music**

8. On crée un fichier radio.m3u avec les radios que l'on veut pouvoir écouter par internet et on le copie dans **/var/lib/mpd/playlists**

#EXTM3U #EXTINF:-1,Pure FM http://broadcast.infomaniak.net:80/purefm-128.mp3

#EXTINF:-1,Classic 21 http://broadcast.infomaniak.net:80/classic21-128.mp3

#EXTINF:-1,Vivacité http://broadcast.infomaniak.net:80/vivabxl-128.mp3

#EXTINF:-1,Bel RTL http://audiostream.rtl.be/belrtl128

#EXTINF:-1,Contact FM http://radio-contact.ice.infomaniak.ch:80/radio-contact-high

#EXTINF:-1,Nostalgie http://broadcast-adswizz.infomaniak.net:8000/nostalgiepremium-128.mp3

#EXTINF:-1,NRJ http://broadcast.infomaniak.net:80/nrjbe-high.mp3

#EXTINF:-1,Radio Contact http://audiostream.rtl.be/contactfr

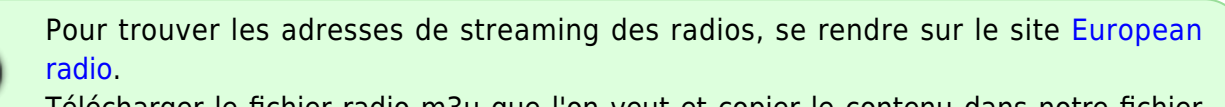

Télécharger le fichier radio m3u que l'on veut et copier le contenu dans notre fichier radio.m3u en respectant la syntaxe.

## **Installation d'un client GTK**

On installe un client sur son pc et on peut écouter la musique qui se trouve sur son raspberry pi :

#### apt-get install gmpc

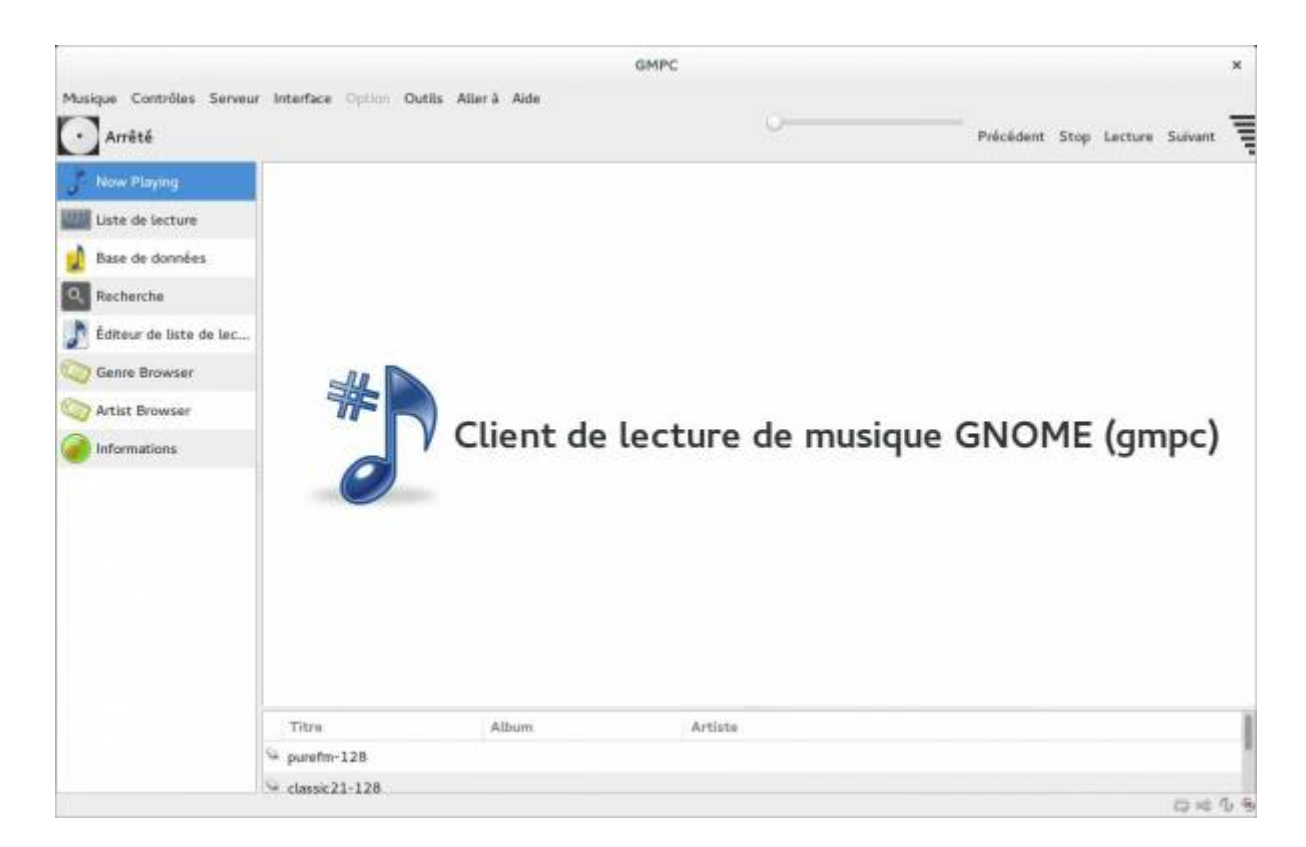

### **Installation d'un client web**

Nous allons installer un client web sur le serveur MPD. Cela permettra de piloter MPD via un navigateur web.

1. On install un serveur web

apt-get install nginx php-apc php5-fpm

2. On télécharge la dernière version de romp[rrompr](http://sourceforge.net/projects/rompr/files/).

3. On décompresse l'archive dans **/var/www/**

```
sudo mkdir www
cd www
sudo wget http://downloads.sourceforge.net/project/rompr/rompr-0.40.zip
sudo unzip rompr-0.40.zip
sudo rm rompr-0.40.zip
cd ..
sudo chown -R www-data:www-data www
```
4. On applique les bons droits sur le répertoire rompr.

chmod -R www-data:www-data rompr

5. On crée le fichier de config pour nginx.

```
server {
  listen 9191;
  root /var/www/rompr;
  index index.php;
 server name raspberrypi;
 error log /var/log/nginx/rompr error.log;
 access log /var/log/nginx/rompr access.log;
location \sim .php$ {
  include /etc/nginx/fastcgi_params;
  try_files $uri =404;
 fastcgi index index.php;
 fastcgi_split_path_info ^(.+.php)(/.+)$;
 fastcgi param SCRIPT FILENAME $document root$fastcgi script name;
 fastcgi pass unix:/var/run/php5-fpm.sock;
  }
}
6. On active le site.
```
ln -s /etc/nginx/sites-available/rompr /etc/nginx/sites-enabled/rompr

7. On redémarre nginx.

service nginx restart

8. On se connnecte sur l'application web (adresse ip du raspberrypi:9191).

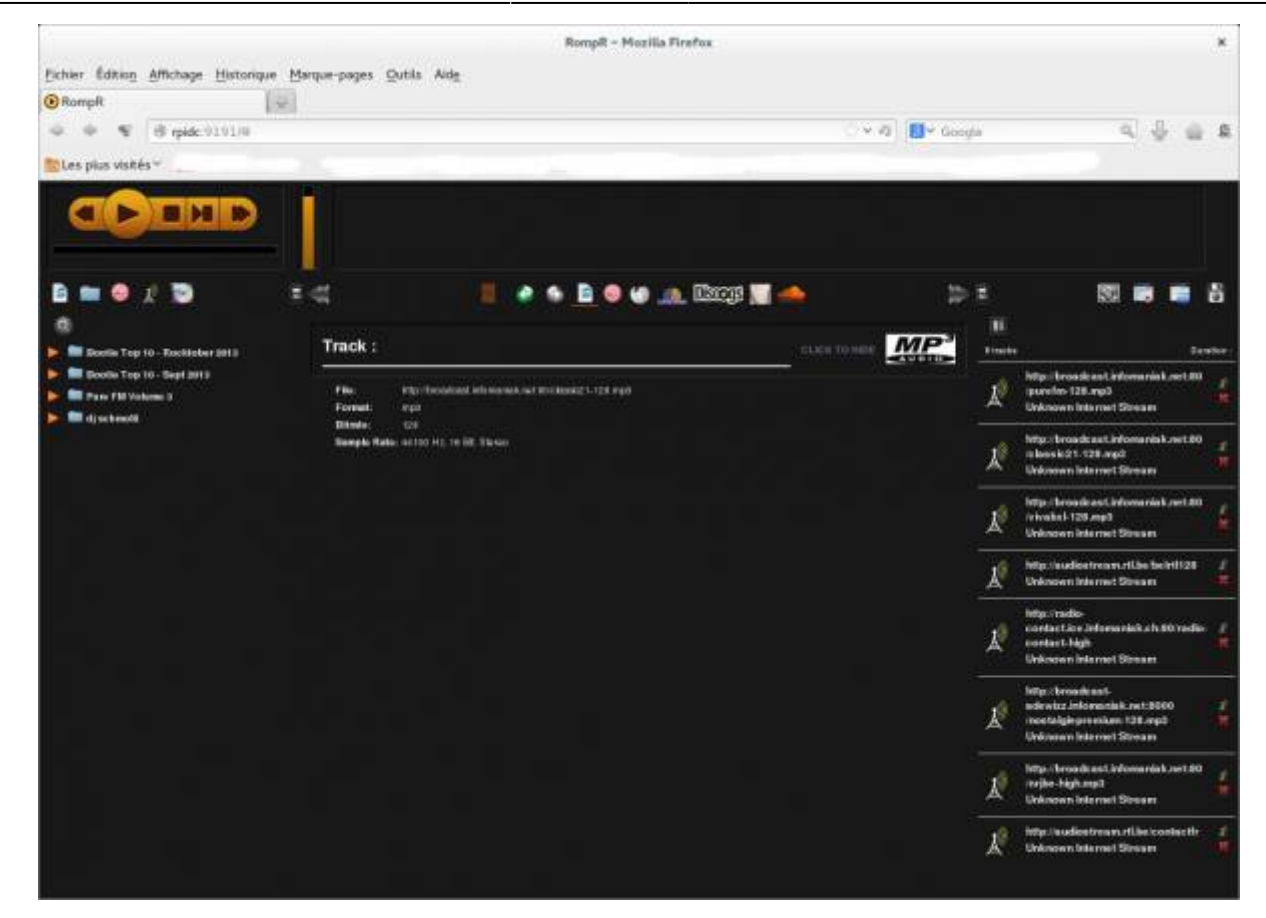

### **Références :**

- [Wiki debian](https://wiki.debian.org/fr/Mpd/)
- [MPD et MPC sur raspberry pi](http://thenated0g.wordpress.com/2013/06/06/raspberry-pi-install-audio-and-mpcmpd/)
- [rompr sur raspberry pi](http://www.pihomeserver.fr/2012/12/19/raspberry-pi-home-server-etape-13-serveur-de-musique-avec-mpd-et-rompr/)
- [List client MPD](http://mpd.wikia.com/wiki/Clients)

From: <https://www.loligrub.be/wiki/>- **LoLiGrUB**

Permanent link: **[https://www.loligrub.be/wiki/mpd\\_raspberry\\_pi?rev=1385628077](https://www.loligrub.be/wiki/mpd_raspberry_pi?rev=1385628077)**

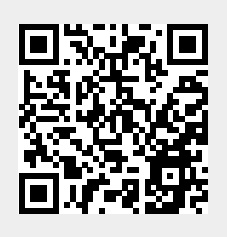

Last update: **2014/12/27 08:14**